Notes

# Discrete Fourier Transform and filters

Eugeniy E. Mikhailov

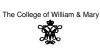

Lecture 26

Eugeniv Mikhailov (W&M) DFT vs. Matlab FFT

### DFT

$$y_k = \frac{1}{N} \sum_{n=0}^{N-1} c_n \exp(i\frac{2\pi(k-1)n}{N}) \text{ inverse Fourier transform}$$
$$c_n = \sum_{k=1}^{N} y_k \exp(-i\frac{2\pi(k-1)n}{N}) \text{ Fourier transform}$$
$$n = 0, 1, 2, \cdots, N-1$$

Matlab FFT

$$y_k = \frac{1}{N} \sum_{n=1}^{N} c_n \exp(i\frac{2\pi(k-1)(n-1)}{N}) \text{ inverse Fourier transform}$$
$$c_n = \sum_{k=1}^{N} y_k \exp(-i\frac{2\pi(k-1)(n-1)}{N}) \text{ Fourier transform}$$
$$n = 1, 2, \cdots, N$$

So do DFT  $\rightarrow$  Matlab FFT is equivalent of  $n \rightarrow n_1 + 1$  and vice versa  $n_1 \rightarrow n_2 + 1$ Practical Computing

### Warning about notation

Eugeniy Mikhailov (W&M)

Eugeniy Mikhailov (W&M)

 $c_0$  has a special meaning. It is the 0 frequency (i.e., DC) amplitude of the signal. Thus, I will always use the DFT notation unless mentioned otherwise.

People often denote the forward Fourier transform as  ${\cal F}$ 

$$Y = \mathcal{F} y$$

So  $Y = (Y0, Y1, Y2, ..., Y_{N-1}) = (c_0, c_1, c_2, ..., c_{N-1})$  is the spectrum of the time domain signal y Inverse Fourier transform is denoted as  $\mathcal{F}^{-1}$ 

$$y = \mathcal{F}^{-1} Y$$

Instead of using  $c_n$  coefficients, we refer in this notation to  $Y_n$ 

## Sampling rate and important physics relationship

For DFT we need to have equidistant points and the signal repeating itself. We consider signals which start at time 0 and take N points over the period time *T*, thus,  $y_k = y_{k+N}$ . To deduce the time of a data point, we just multiply its index by the time spacing  $\Delta t = T/N$ . I.e.,  $y_i$  is taken at time  $t_i = i\Delta t = i/f_s$ 

Practical Computing

The sampling rate  $f_s$  is defined as  $f_s = 1/\Delta t = f_1 N$ , and  $f_1 = f_s/N = 1/T$  is the frequency spacing in the spectrum, sometimes it is referred as the resolution bandwidth (RBW).

Time series Spectrum

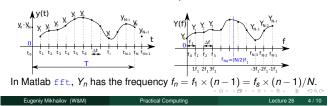

### Notes

Notes

Lecture 26

Lecture 26

### Notes

# Nyquist frequency

If we take *N* data points with the sampling rate  $f_s$ , what is the maximum frequency which we can expect to see in our spectrum? Naively, we can say  $(N - 1) \times f_1 \approx f_s$ , since in the DFT spectrum all points are separated by the fundamental frequency  $f_1 = 1/T = f_s/N$ However, recall that

$$Y_n = c_n = \sum_{k=1}^N y_k \exp(-i\frac{2\pi(k-1)n}{N})$$

Thus,  $Y_{N-n} = Y_{-n}$ , i.e., the higher half of the vector *Y* contains negative frequency. So at most, we can hope to obtain a spectrum with the highest frequency smaller than

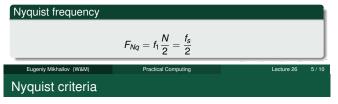

Notes

Notes

 $f_s > 2 f_{signal}$ 

You must sample your signal twice faster than the highest frequency component of it. I.e., the Nyquist frequency of your sample should be > than the highest signal frequency.

Practical Computing

Aliasing: wrong/slow sampling frequency

Sampling with  $f_s = 2f_{signal}$  i.e.  $f_{Nq} = f_{signal}$  Sampled signal appeared to be DC

Eugeniv Mikhailov (W&M)

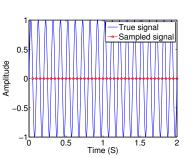

Lecture 26

# Aliasing: too slow sampling frequency - reflection

Practical Computin

Under sampling  $f_s = 1.1 f_{signal}$ The sampled signal seems to have a lower frequency.

ugeniy Mikhailov (W&M)

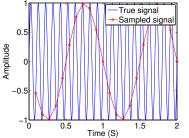

\_ecture 26

The sampled signal appears to have a slower frequency. This is case of the reflection/folding where the signal frequency is slightly higher than the sampling frequency.

 $f_{apparent signal} = (f_{signal} - 2f_{Nq}) \approx f_{signal} - f_s$ 

# Notes

### Notes

Under sampling  $f_s = 1.93 f_{signal}$ The sampled signal looks very different.

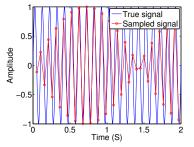

0

Lecture 26

0/10

### **DFT** filters

Eugeniy Mikhailov (W&M)

Once you get a signal, you can filter the unwanted frequencies out of it. The recipe is the following  $% \left( {{{\rm{D}}_{\rm{s}}}} \right)$ 

Practical Computin

- sample the signal
- calculate DFT (use Matlab fft)
- have a look at the spectrum and decide which frequencies are unwanted
- apply a filter which attenuate unwanted frequencies amplitudes

Practical Computing

- If you attenuate the component of the frequency f by g<sub>f</sub>, you need to attenuate the component at -f by g<sub>f</sub><sup>\*</sup>. Otherwise, the inverse Fourier transform will have non zero imaginary part.
- calculate inverse DFT (ifft) of the filtered spectrum
- repeat if needed

### Applications

- Noise reduction
- Compression

  Eugeniy Mikhailov (W&M)

<き><き><き><き><き><き>> きのQの Lecture 26 10 / 10 Notes

### Notes

Notes

### Notes